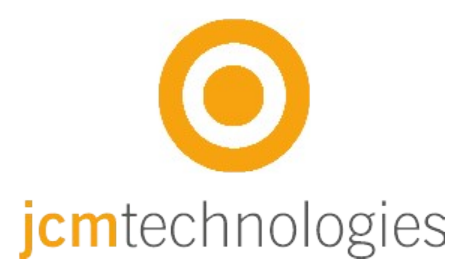

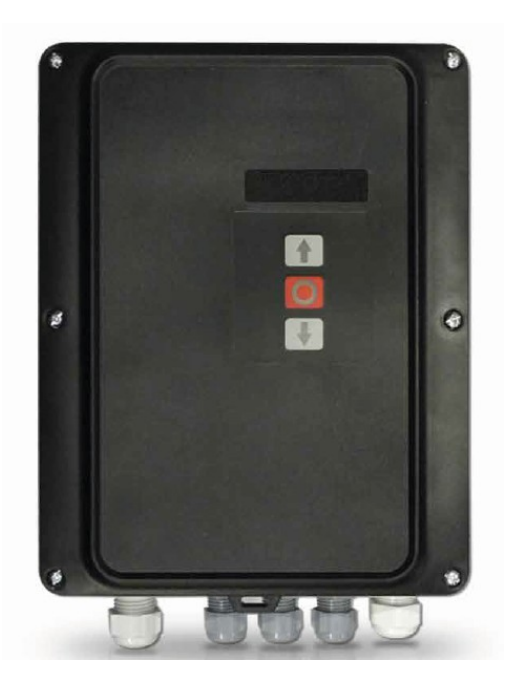

# **Manuale dell'utente I20EU**

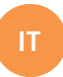

## **O** 120EU

## <span id="page-1-0"></span>**Indice**

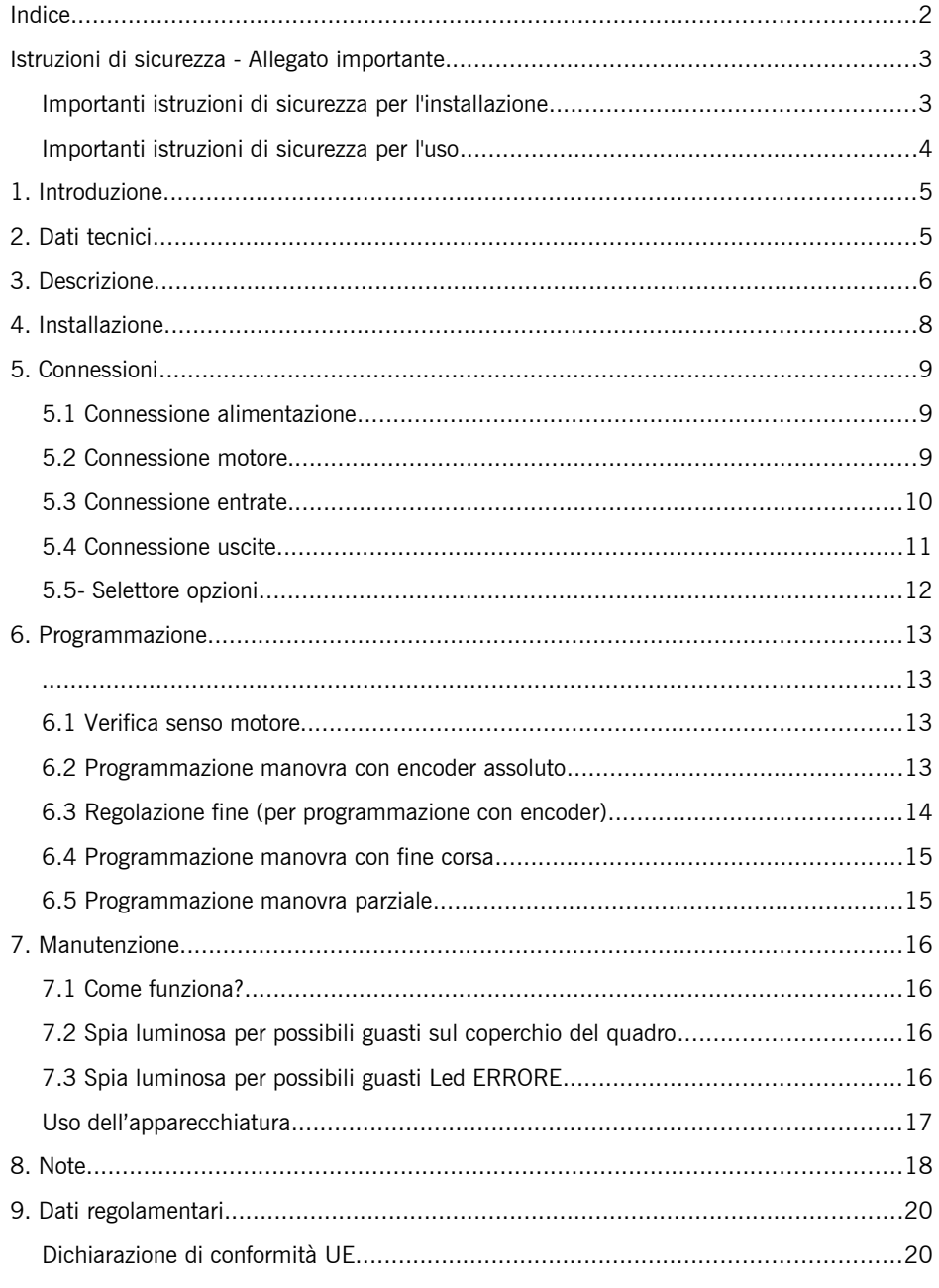

icmtechnologies

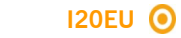

## <span id="page-2-1"></span>**Istruzioni di sicurezza - Allegato importante**

#### <span id="page-2-0"></span>**Importanti istruzioni di sicurezza per l'installazione**

· Scollegare l'alimentazione elettrica prima di eseguire qualsivoglia operazione sull'apparecchiatura

· Prima di installare il quadro, rimuovere eventuali corde o catene inutili e disabilitare eventuali apparecchiature, quali serrature, che non siano necessarie per l'operazione automatica.

· Prima di installare il quadro, accertarsi che la porta sia in buono stato meccanico, correttamente bilanciata e che apra e chiuda correttamente.

· Installare il dispositivo di sblocco manuale a un'altezza inferiore a 1,8 m.

· Installare il controllo permanente affianco alla porta, lontano da qualsiasi parte mobile e a un'altezza minima 1,5 m.

· Per apparecchiature collegate permanentemente si dovrà montare sul cablaggio un dispositivo di disconnessione di alimentazione facilmente accessibile. Questo dispositivo deve assicurare il taglio multipolare dell'alimentazione. Si consiglia un interruttore di emergenza, tipo interruttore / sezionatore.

· Se il quadro è fornito senza un pulsante d'arresto di emergenza, questo deve essere inserito nell'impianto, collegandolo al terminale di STOP.

· Per un corretto uso del profilo di sicurezza, quest'ultimo non deve essere mai attivato con la porta completamente chiusa. Si consiglia di installare i fine corsa prima dell'attivazione del profilo.

· Quest'apparecchio può essere manipolato da un installatore specializzato, dal personale di manutenzione oppure da un operatore appositamente addestrato.

 $\cdot$  Per il collegamento dei cavi di alimentazione e del motore devono essere utilizzati terminali di sezione 2,5 mm<sup>2</sup>.

· Usare occhiali protettivi per la manipolazione dell'apparecchio.

· La manipolazione dei fusibili deve avvenire con il dispositivo disinserito dall'alimentazione.

· L'utente deve essere sempre in possesso delle istruzioni d'uso di questo apparecchio.

· Le normative europee delle porte EN 12453 e EN 12445 specificano i seguenti livelli minimi di protezione e sicurezza nelle porte:

- per case unifamiliari, impedire che la porta possa entrare in contatto con eventuali oggetti o limitare la forza di contatto (es. profilo di sicurezza), e nel caso di chiusura automatica, è necessario integrarlo con un rivelatore di presenza (es. fotocellula).

- per installazioni comunitarie e pubbliche, impedire che la porta possa entrare in contatto con eventuali oggetti o limitare la forza di contatto (es. profilo di sicurezza), e rilevare presenza (es. fotocellula).

Il pannello di controllo I20EU passa automaticamente alla modalità uomo presente quando i dispositivi di sicurezza sono attivi o difettosi. Pertanto, tutti i controlli funzionano come controlli "hold-to-run".

**ATTENZIONE: CONFORMEMENTE ALLA NORMA EN 13241-1 ED EN 12453-1 CONCERNENTE I DISPOSITIVI DI COMANDO A PRESSIONE MANTENUTA:**

**.** "La persona che aziona la porta deve avere una visuale diretta sulla stessa, essere in prossimità della porta (5 metri al massimo) durante il movimento del manto e non deve trovarsi egli stesso in una posizione pericolosa". **Tutte le regolazioni della portata radio non corrispondenti a queste raccomandazioni impegnano l'installatore in termini di responsabilità in caso di danni materiali o corporali.**

**.** "*Il rilascio del dispositivo a pressione mantenuta deve fermare il movimento della porta entro 5cm*".

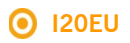

#### <span id="page-3-0"></span>**Importanti istruzioni di sicurezza per l'uso**

· Non permettere ai bambini di giocare con i telecomandi delle porte.

· Tenere i telecomandi fuori dalla portata dei bambini.

· Tenere sotto controllo il movimento della porta e tenere le persone lontane fino a quando la porta è completamente aperta o chiusa.

· Fare attenzione quando si utilizza il dispositivo di sblocco manuale, giacché la porta potrebbe improvvisamente cadere a causa del cattivo stato delle molle o potrebbe prodursi uno sbilanciamento della porta. I dettagli su come utilizzare il dispositivo di sbloccaggio manuale devono essere forniti dal produttore o l'installatore dispositivo.

· Esaminare l'installazione di frequente, in particolare cavi, molle e supporti, per rilevare segni di usura, danni o squilibrio. Non usare la porta qualora debba essere riparata o tarata, in quanto ciò può causare danni.

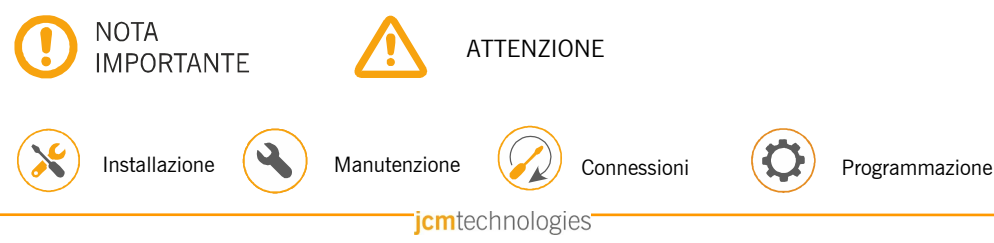

#### <span id="page-4-1"></span>**1. Introduzione**

Quadro di comando trifase con controllo attraverso encoder assoluto Elektromaten o Kostal o fine corsa, ideato per porte veloci.

Dispone di uscite di freno motore e spie lampeggianti a 230 VAC, e uscite di contatto libere da tensione indicanti lo stato della porta, aperta o chiusa.

Dispone di un'uscita a 24 VAC e due uscite a 24 Vdc per la connessione di fotocellule con autotest o altri accessori come radar. Queste uscite forniscono un massimo di 700mA ripartiti tra le tre.

Dispone di entrate per pulsanti di apertura parziale o totale e chiusura.

Inoltre dispone di entrate per fine corsa, contatti di sicurezza, un profilo di sicurezza e un pulsante d'arresto.

Dispone, inoltre, di connettori per schede esterne: ricevitore motion STICK, ricevitore radioband3G RSEC3, scheda per semafori TL-CARD-V E una scheda rivelatore magnetico MTC<sub>1</sub>

In caso di attivazione di un ingresso di sicurezza, se un eventuale ingresso di controllo è mantenuto attivo, il movimento della porta passerà ad una modalità Uomo Presente, e il led sul coperchio lampeggerà per indicare tale modalità.

Questo quadro è conforme alla normativa di sicurezza elettrica attuale EN 60335-1:2012.

<span id="page-4-0"></span>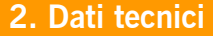

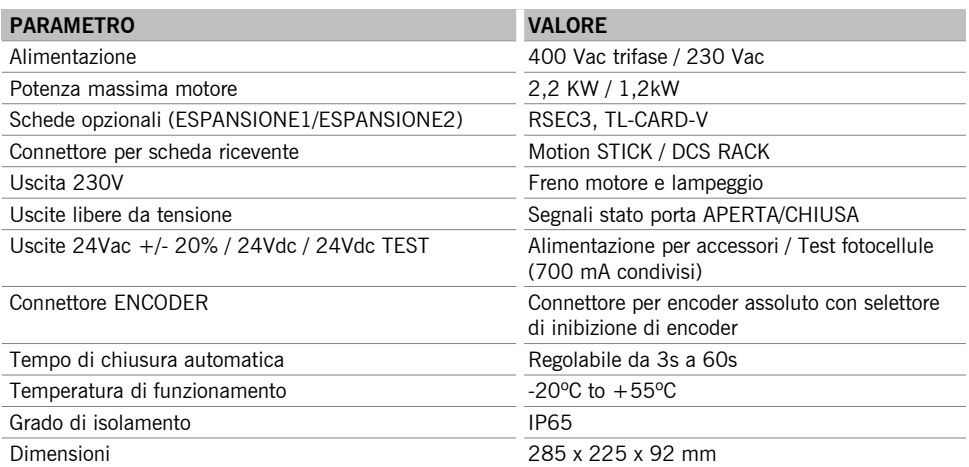

## <span id="page-5-0"></span>**3. Descrizione**

**1- SCHEDA DI ESPANSIONE 1 18- EMERGENZA**

**2- SCHEDA DI ESPANSIONE 2 19- CONNETTORE ENCODER**

**3- RICEVITORE 20- INIBIZIONE ENCODER** Connessione ricevitore motion STICK / DCS RACK

**4- USCITA 24VAC 21- ENTRATE DI PULSANTI**

**8- LEDS ON / ERRORE 25- USCITA 24VDC**

**9- LEDS 26- USCITA 24VDC/TEST**

**10- CONNETTORE MTC 27- PULSANTI PROGRAMMAZIONE** Connessione per scheda rivelatore magnetico Programmazione manovra, aprire e chiudere

**12- MESSA A TERRA DI PROTEZIONE 29- TEMPO CHIUSURA AUTOMATICA** Connessione per messa a terra Min=3s - Max=60s

**13- MOTORE 30- SELETTORI OPZIONI** Connessione per motore U (Aprire) V (Chiudere) W (Comune)

**14- FRENO MOTORE** Connessione per freno motore 230 Vac

**15- LAMPEGGIO** Connessione per spia lampeggio 230 Vac

**16- CHIUSO** Contatto libero da tensione (indica porta chiusa)

**17- APERTO** Contatto libero da tensione (indica porta aperta) Connessione per pulsante di emergenza

Connessione TL-CARD-V Connessione per encoder Elektromaten/Kostal

Selettore in ON inibisce l'encoder

Uscita per alimentazione accessori Connessione per entrate (Apertura parziale, Aprire e Chiudere)

**5- FUSIBILE 22- ENTRATE FINE CORSA** 1A/250V Connessione per fine corsa (Aprire e Chiudere)

**6- SELEZIONE 400VAC / 230VAC 23- ENTRATE PROFILO DI SICUREZZA / STOP** Connessione per profilo 8 K2 / pulsante Arresto

**7- ALIMENTAZIONE 24- ENTRATE CONTATTO DI SICUREZZA** Connessione entrata di alimentazione Connessione per fotocellule (Aprire e Chiudere)

Uscita fissa 700mA condivisi

Indicano senso di rotazione del motore Uscita per test fotocellule 700 mA condivisi

**11- NEUTRO 28- CONNETTORE REMOTE** Connessione per neutro Connessione per programmatore portatile

Posizione massima=No chiusura automatica

120EU O

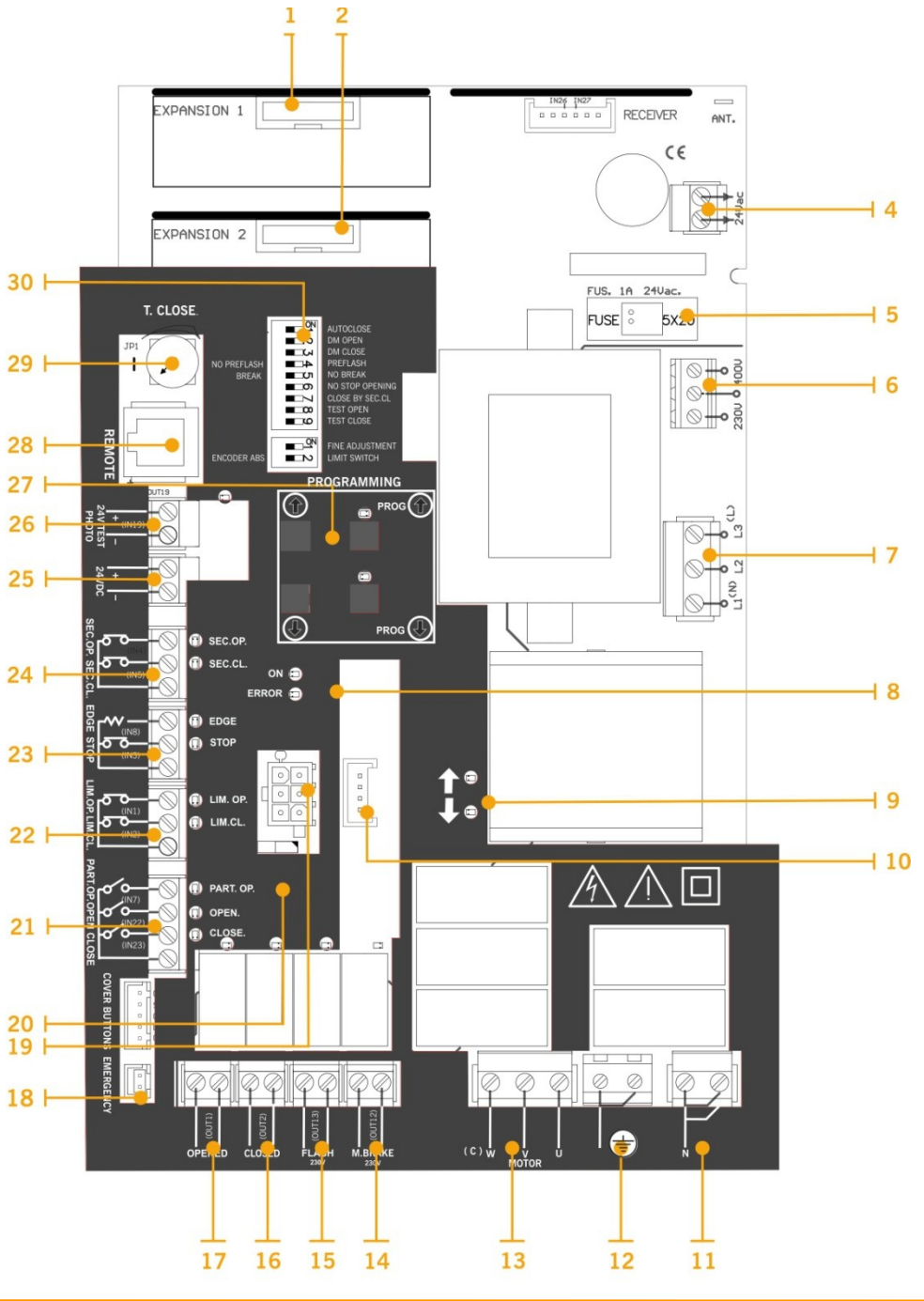

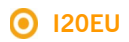

## <span id="page-7-0"></span>**4. Installazione**

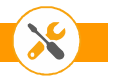

Installare il quadro di comando in verticale sulla parete, a 1,5 m di altezza seguendo le istruzioni di montaggio.

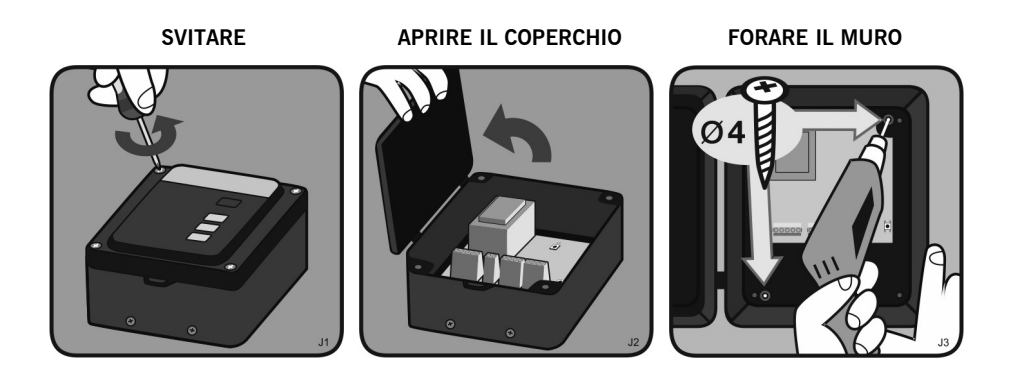

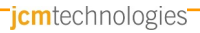

## <span id="page-8-2"></span>**5. Connessioni**

#### <span id="page-8-1"></span>**5.1 Connessione alimentazione**

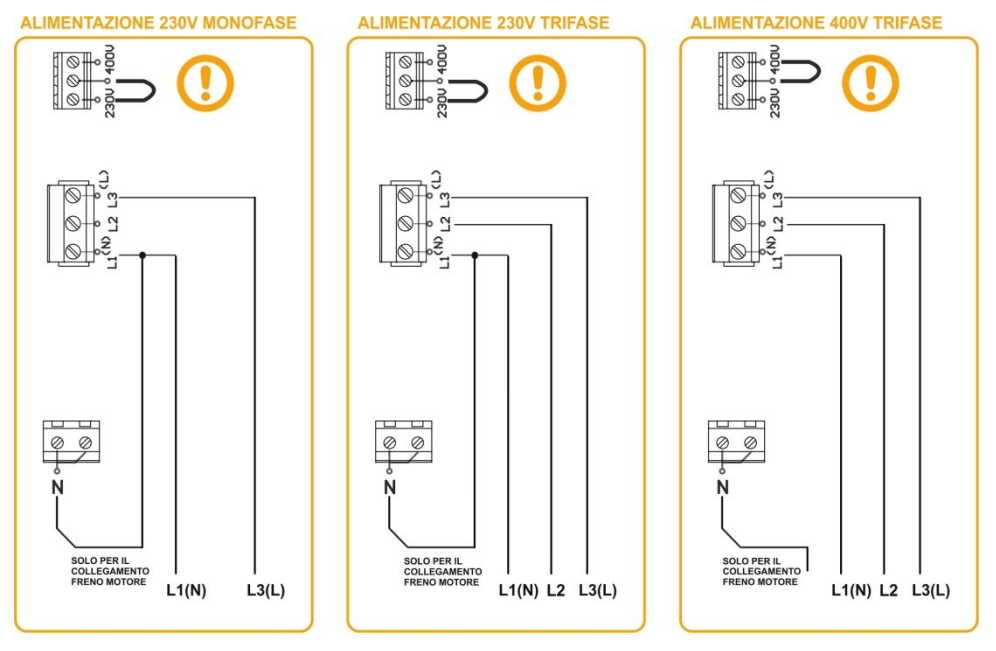

#### <span id="page-8-0"></span>**5.2 Connessione motore**

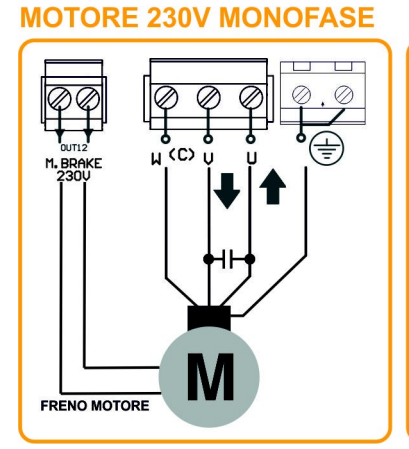

#### **MOTORE 400V TRIFASE**

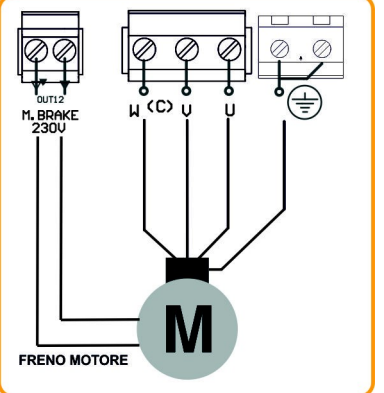

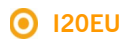

#### <span id="page-9-0"></span>**5.3 Connessione entrate**

#### **ENTRATE FOTOCELLULE**

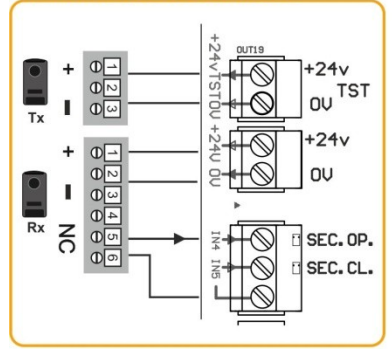

#### **ENTRATE FINE CORSA**

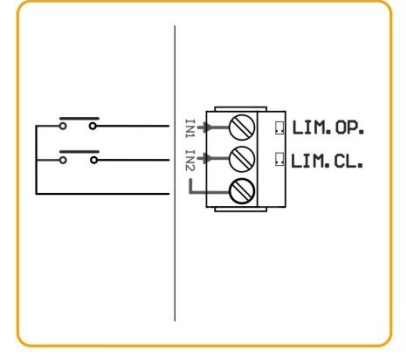

#### **ENTRATE PROFILO SIC./STOP**

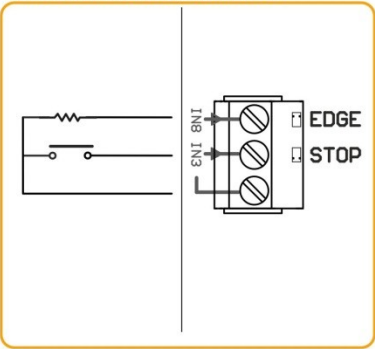

#### **ENTRATE PULSANTI**

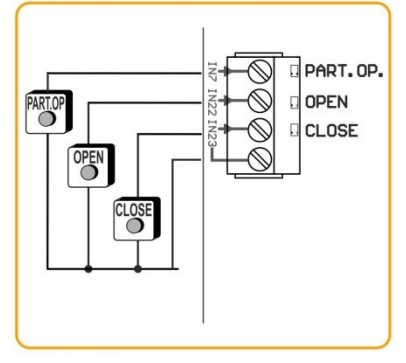

### **INGRESSO OPTO COSTA DI SICUREZZA**

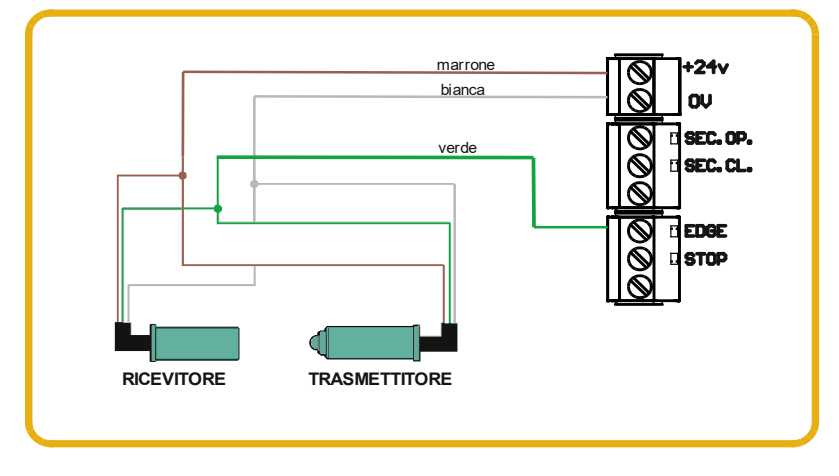

icmtechnologies

## **GridScan/PRO BARRIERE A FOTOCELLULE (FSS)**

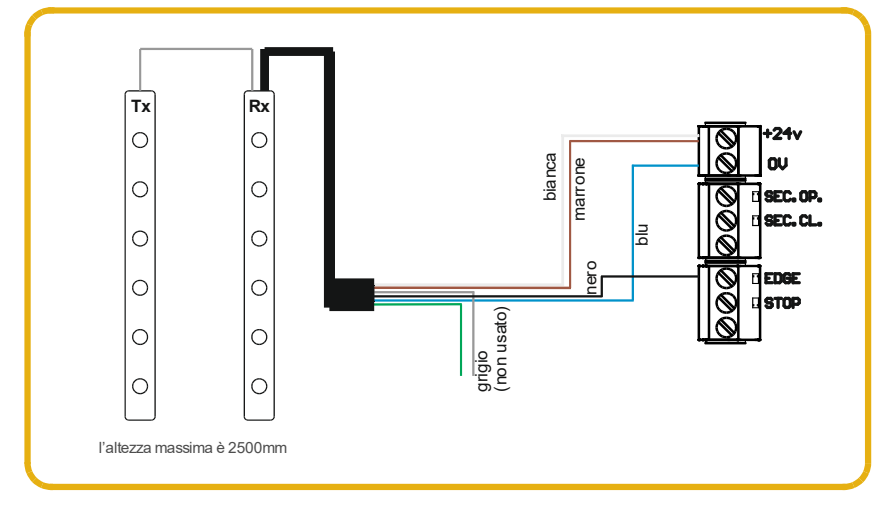

#### <span id="page-10-0"></span>**5.4 Connessione uscite**

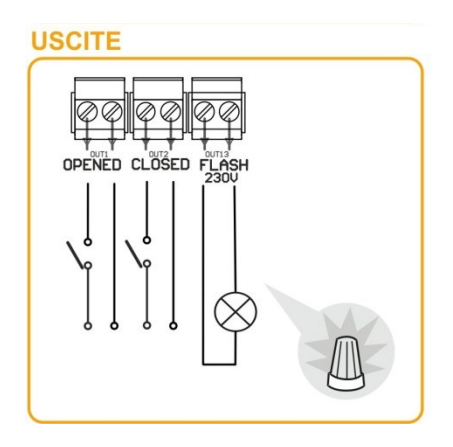

l,

l,

J

#### <span id="page-11-0"></span>**5.5- Selettore opzioni**

Per difetto l'impostazione di fabbrica di tutti i selettori è OFF

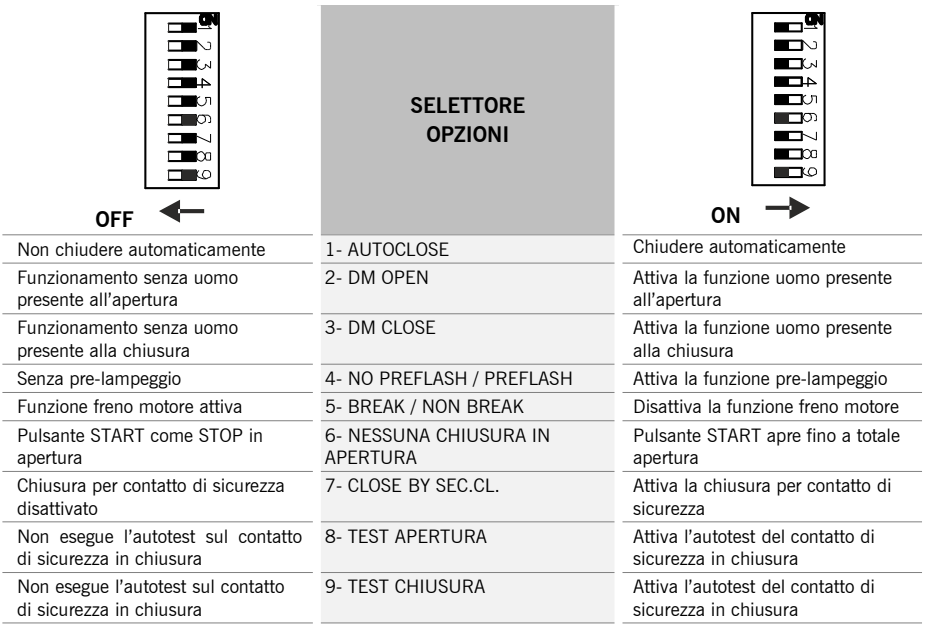

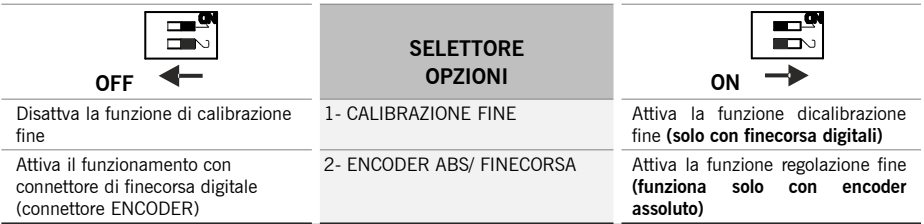

### <span id="page-12-3"></span>**6. Programmazione**

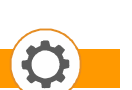

 **I20EU** 

Prima di attivare il quadro di comando, lasciare la porta a metà corsa.

Attivare il quadro di comando e procedere alla programmazione.

Nel programmare, è preferibile fare percorsi medi e/o lunghi piuttosto che brevi (per migliorare l'isteresi e inerzie).

<span id="page-12-2"></span>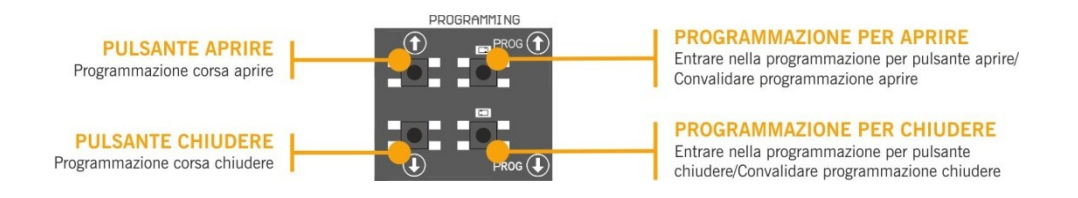

#### <span id="page-12-1"></span>**6.1 Verifica senso motore**

- 1. Collocare il selettore di opzioni 2 su ON.
- 2. Premere il pulsante Aprire del coperchio e verificare se la porta si apre.
- 3. Se non si apre, scollegare l'alimentazione e invertire i cavi del motore.

#### <span id="page-12-0"></span>**6.2 Programmazione manovra con encoder assoluto**

Posizione l'Opzione 2 del selettore Opzione 2 su OFF.

Si possono utilizzare soltanto i pulsanti  $\mathbf{\Omega}$  sulla pulsantiera, funzioneranno in modo uomo presente.

#### **PROGRAMMAZIONE PER APRIRE**

- 1. Premere il pulsante **PROG** per 3 secondi, la spia luminosa si accende.
- 2. Posizionare la porta in posizione "porta aperta" utilizzando i pulsanti  $\bullet$   $\bullet$ . È preferibile fare corse lunghe per assicurare una corretta regolazione.
- 3. Quando la porta si trova nella posizione desiderata di "porta aperta", premere il pulsante **PROG** per convalidare la posizione "porta aperta". La spia luminosa inizierà a lampeggiare un certo numero di volte e poi si spegnerà.

#### **PROGRAMMAZIONE PER CHIUDERE**

- 1. Premere il pulsante **PROG** per 3 secondi, la spia luminosa si accende.
- 2. Posizionare la porta in posizione "porta chiusa" utilizzando i pulsanti  $\Omega$ . È preferibile fare corse lunghe per assicurare una corretta regolazione.
- 3. Quando la porta si trova nella posizione desiderata di "porta chiusa", premere il pulsante **PROG** per convalidare la posizione "porta chiusa", la spia luminosa si spegne.

#### <span id="page-13-0"></span>**6.3 Regolazione fine (per programmazione con encoder)**

Una volta programmata la manovra si può effettuare una regolazione fine della posizione programmata di "porta aperta" e "porta chiusa".

Sistemare l'opzione 1 del selettore di opzioni 2 su ON, le spie luminose lampeggeranno continuamente.

#### **MODIFICARE LA POSIZIONE "PORTA APERTA"**

- 1. Premere il pulsante **PROG** , la spia luminosa rimane accesa.
- 2. Premere il pulsante  $\bigcirc$  o  $\bigcirc$  per aumentare o diminuire la posizione "porta aperta". Ogni pulsazione equivale a circa 1 cm.
- 3. Una volta regolata la posizione di "porta aperta", premere il pulsante **PROG** per convalidare la posizione "porta aperta". La spia luminosa inizierà a lampeggiare.

#### **MODIFICARE LA POSIZIONE "PORTA CHIUSA"**

- 1. Premere il pulsante **PROG D**, la spia luminosa rimane accesa.
- 2. Premere il pulsante  $\bigcirc$  o  $\bigcirc$  per aumentare o diminuire la posizione "porta chiusa". Ogni pulsazione equivale a circa 1 cm.
- 3. Una volta regolata la posizione di "porta chiusa", premere il pulsante **PROG** per convalidare la posizione "porta chiusa". La spia luminosa inizierà a lampeggiare.

Sistemare l'opzione 1 del selettore di opzioni 2 su OFF, le spie luminose si spegneranno.

#### <span id="page-14-1"></span>**6.4 Programmazione manovra con fine corsa**

Posizione l'Opzione 2 del selettore Opzione 2 su OFF.

È necessario regolare i fine corsa prima di programmare e posizionare la porta in posizione "porte chiusa".

#### **PROGRAMMAZIONE PER APRIRE**

- 1. Premere il pulsante **PROG D** per 3 secondi, la spia luminosa si accende.
- 2. Premere il pulsante aprire  $\Omega$ , la porta si apre fino a trovare il fine corsa di apertura.

#### **PROGRAMMAZIONE PER CHIUDERE**

- 1. Premere il pulsante **PROG** per 3 secondi, la spia luminosa si accende.
- 2. Premere il pulsante chiudere  $\mathbb{Q}_n$ , la porta si chiude fino a trovare il fine corsa di chiusura.

#### <span id="page-14-0"></span>**6.5 Programmazione manovra parziale**

By-passare l'entrata di Apertura parziale IN7 e procedere alla programmazione 6.2 o 6.4, a scelta.

In questo caso, la posizione "porta aperta" si posizionerà a metà corsa.

#### <span id="page-15-3"></span><span id="page-15-2"></span>**7.1 Come funziona?**

Una volta programmato il quadro di comando, accertarsi che tutto il sistema funzioni correttamente.

#### <span id="page-15-1"></span>**7.2 Spia luminosa per possibili guasti sul coperchio del quadro**

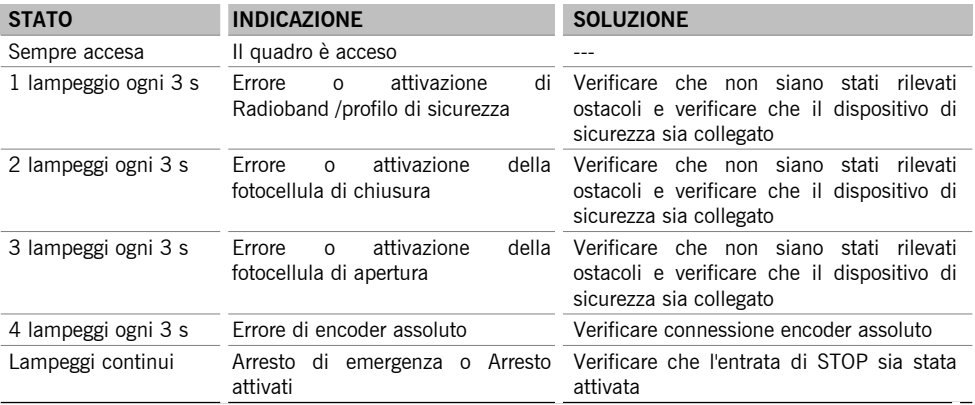

#### <span id="page-15-0"></span>**7.3 Spia luminosa per possibili guasti Led ERRORE**

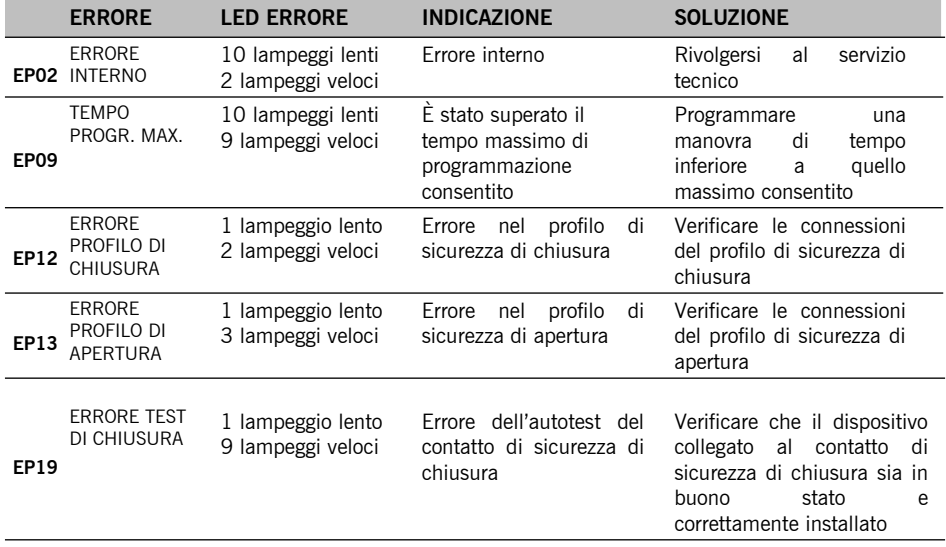

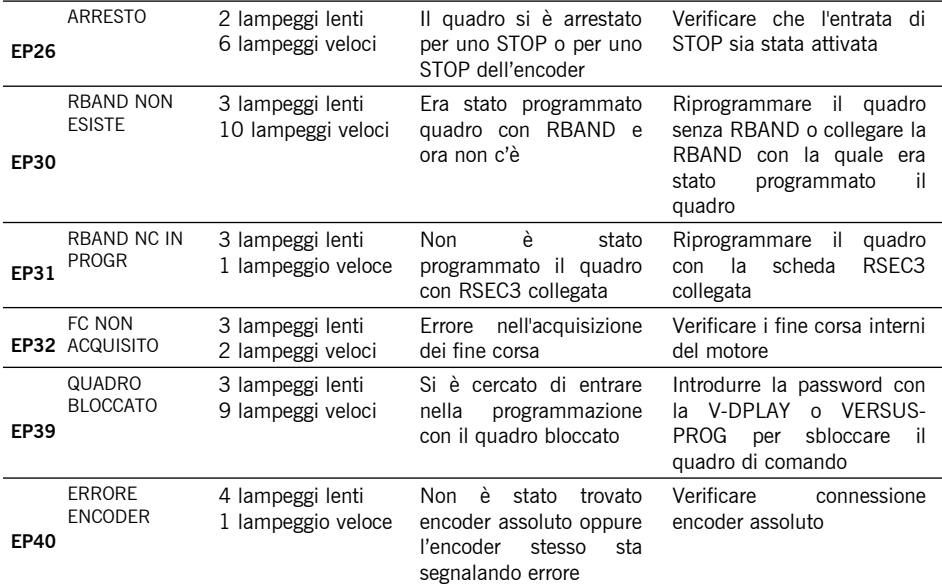

In caso di errori di sicurezza, la porta può essere spostata mantenendo premuti i tasti  $\bigodot$   $\bigodot$  qualsiasi altro controllo di input.

#### <span id="page-16-0"></span>**Uso dell'apparecchiatura**

Ideato per l'automazione di porte flessibile rapide secondo descrizione generale.

Non è garantito per altri usi.

Il fabbricante si riserva il diritto di cambiare le specifiche delle apparecchiature senza preavviso.

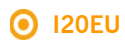

<span id="page-17-0"></span>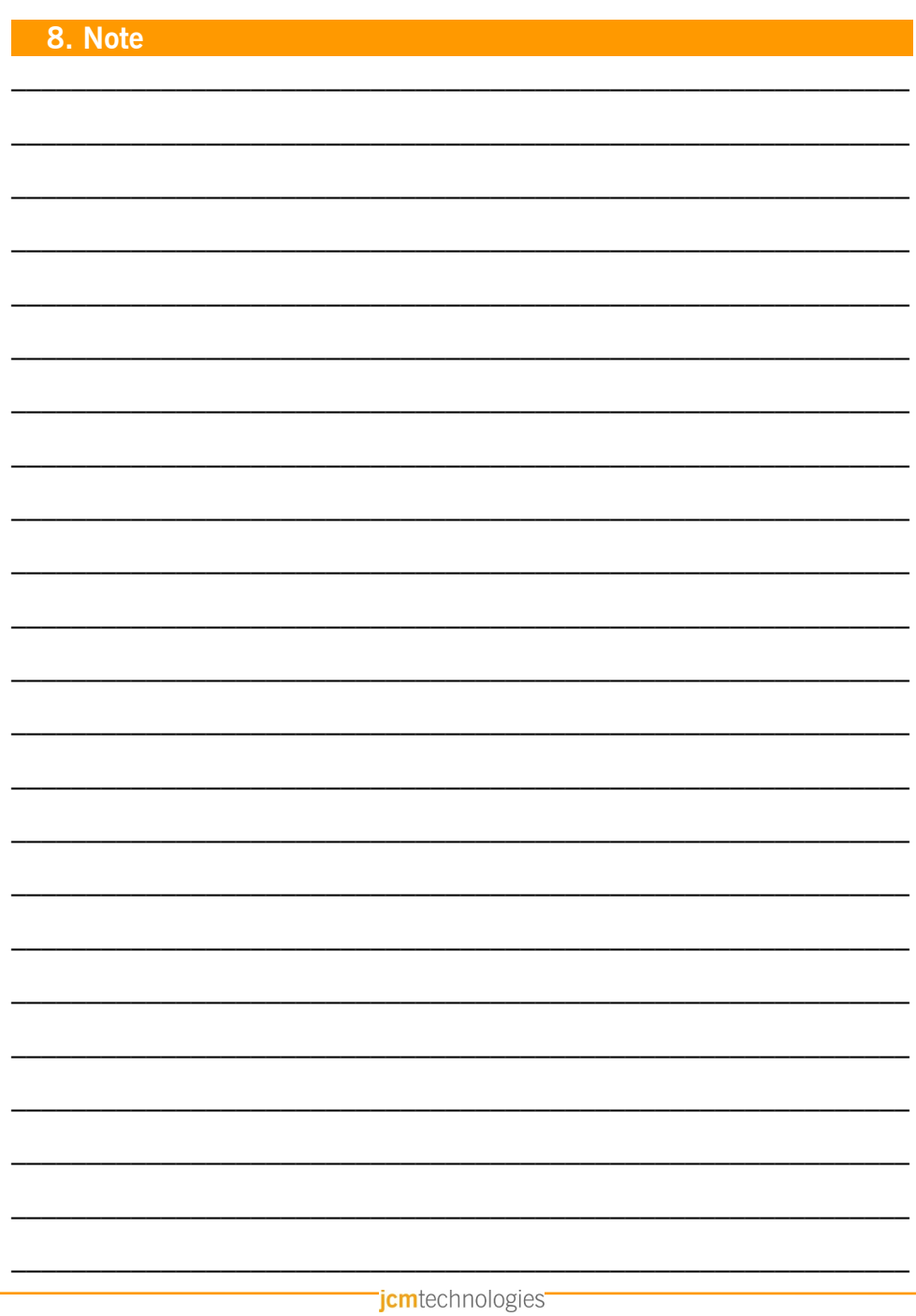

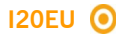

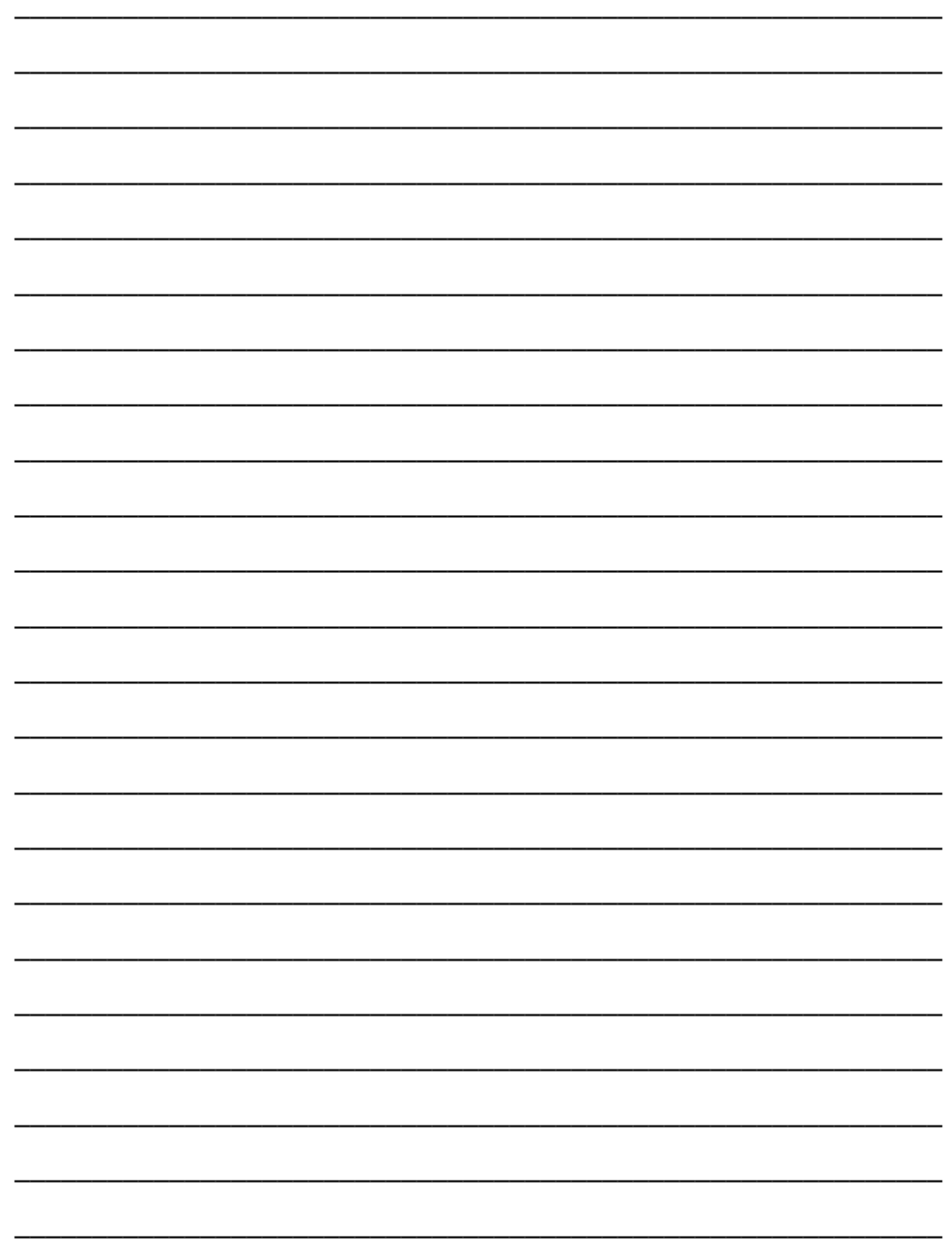

## <span id="page-19-1"></span>**9. Dati regolamentari**

#### <span id="page-19-0"></span>**Dichiarazione di conformità UE**

**JCM TECHNOLOGIES, SAU** dichiara che il prodotto **I20EU** nella destinazione d'uso prevista è conforme ai requisiti fondamentali della Direttiva Macchine 2006/42/CE, così come quelle della Direttiva 2014/30/UE de compatibilità elettromagnetica e della 2014/35/UE de Bassa Tensione; e della Direttiva RoHS 2011/65/UE.

Vedere [www.jcm-tech.com/it/dichiarazioni](http://www.jcm-tech.com/it/dichiarazioni)

JCM TECHNOLOGIES, SAU • C/ COSTA D'EN PARATGE 6B - 08500 VIC (BARCELONA) SPAGNA

 $C \in \mathbb{Z}$ 

UM\_3200900\_I20EU\_IT\_Rev06.docx